## **Setting Up the Generic Tables**

\*This needs to be done for facilities/hospitals that do not take Medicaid.

Click File then Schedule Setup Module:

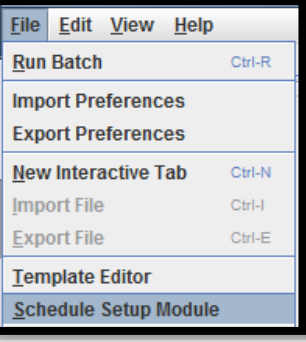

1. In the *3M Schedule Setup Module*: Click the most recent outpatient table (*9920*) then in the menu click *Schedule*, then click *Copy*

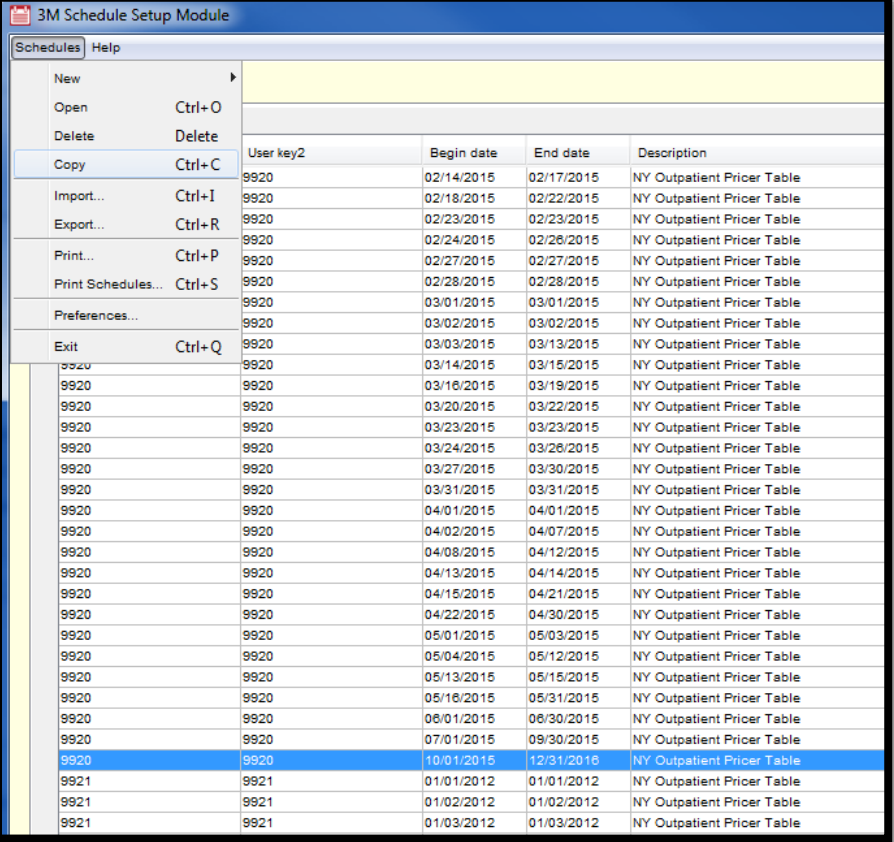

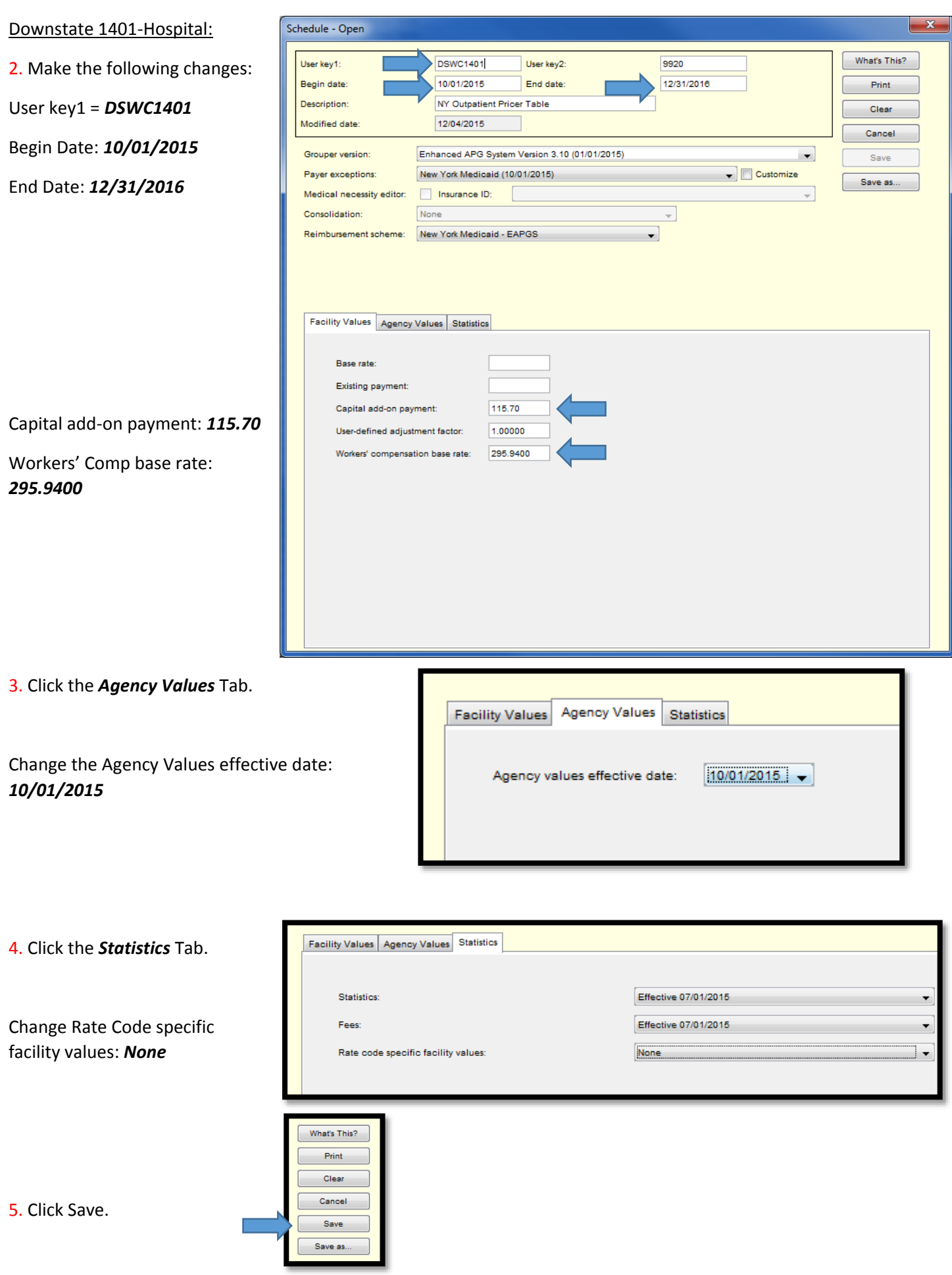

## 6. When prompted, name the file the same name as the table: *DSWC1401*

File name:

Files of type:

**DSWC1401** 

All Files

Click Save.

In the schedule setup module, there is now a new table called DSWC1401.

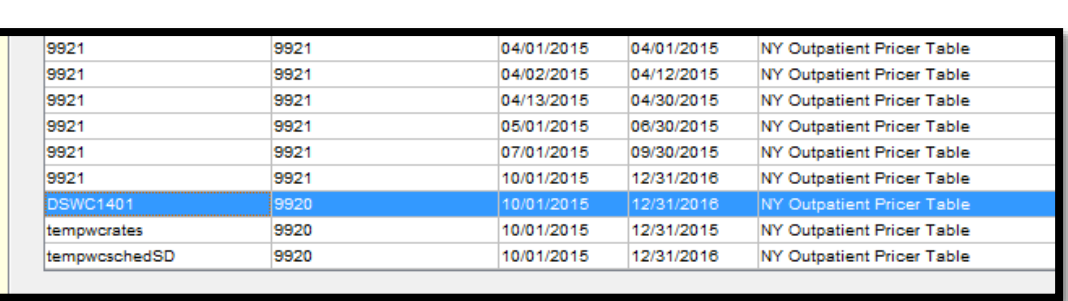

Save

Cancel

۰,

Repeat steps 1 - 6 but use the new values for *Downstate 1408-Facility*, *Upstate 1401-Hospital*, and *Upstate 1408-Facility*.

## Downstate 1408-Facility

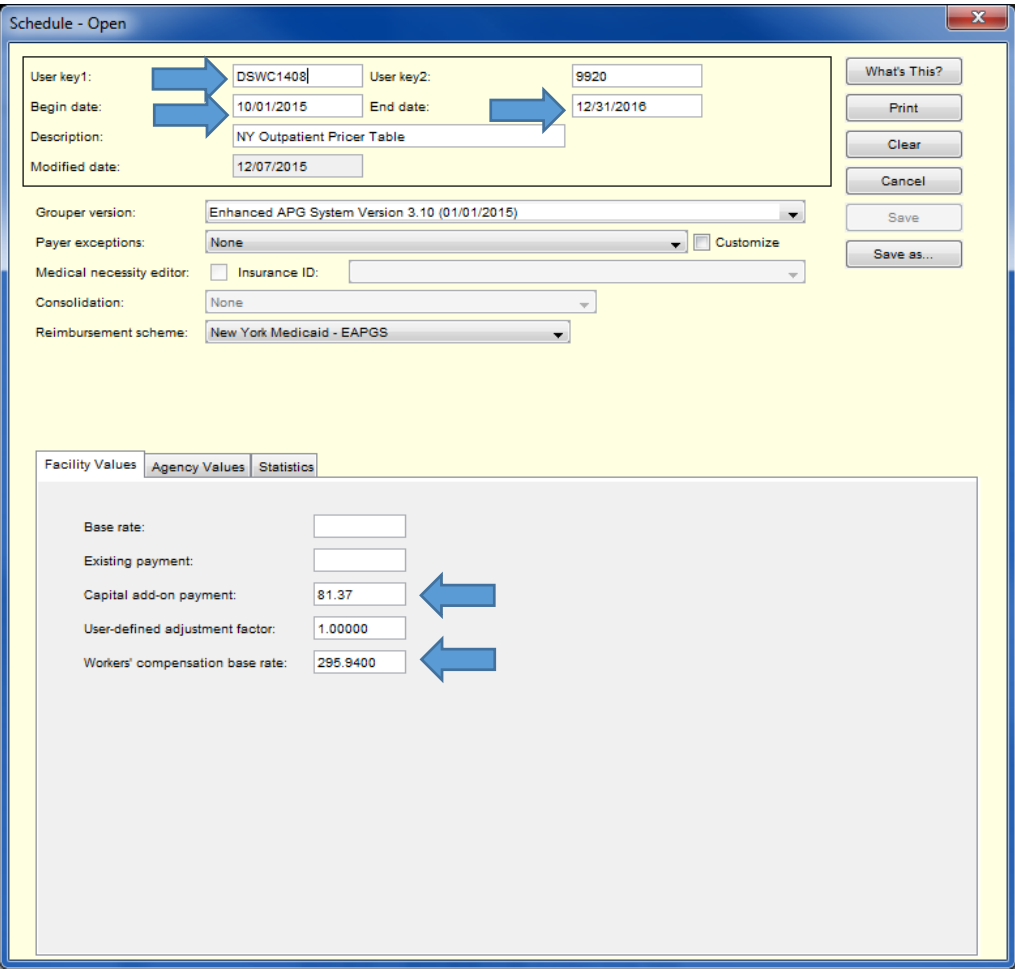

## Upstate 1401-Hospital

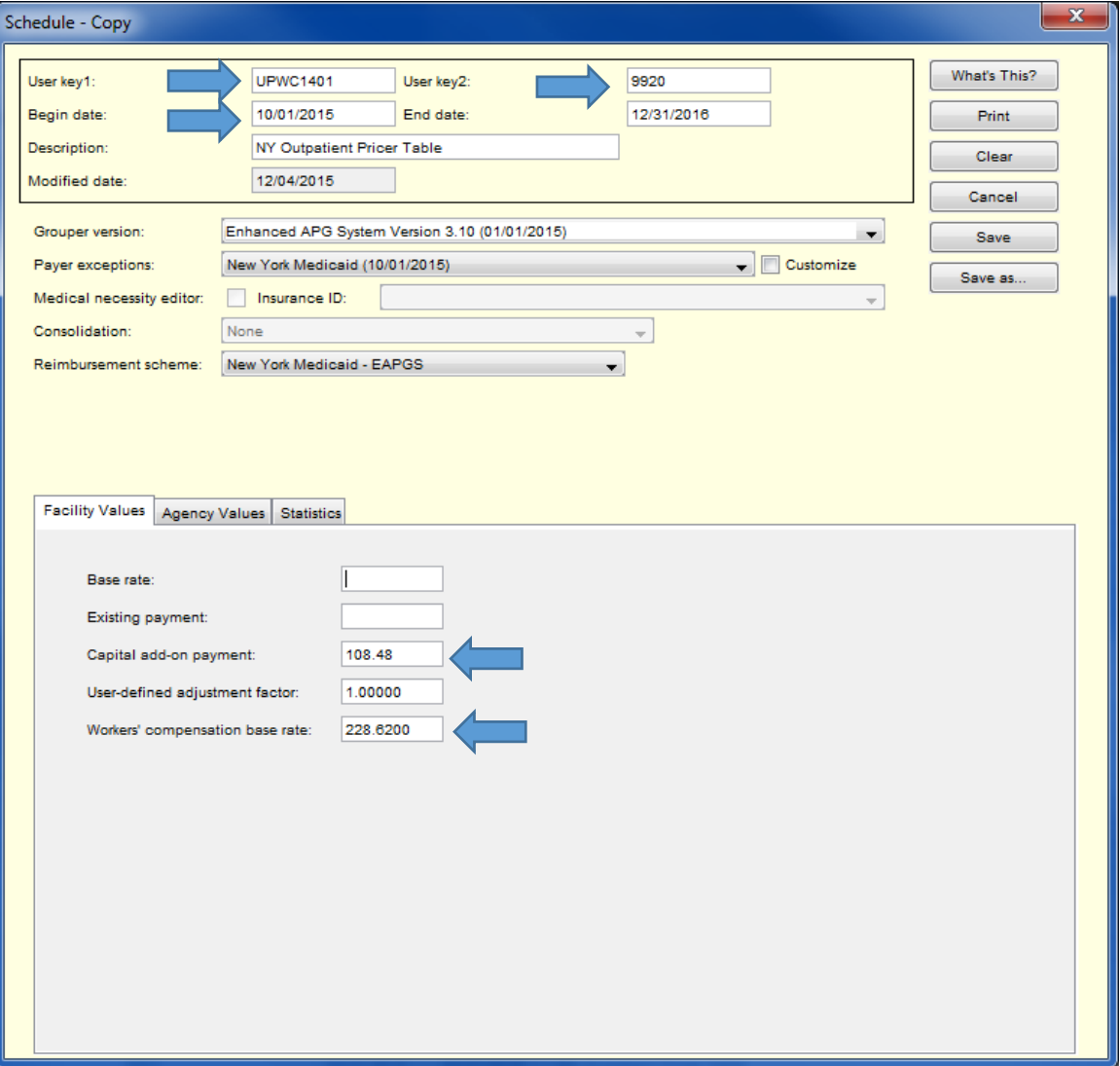

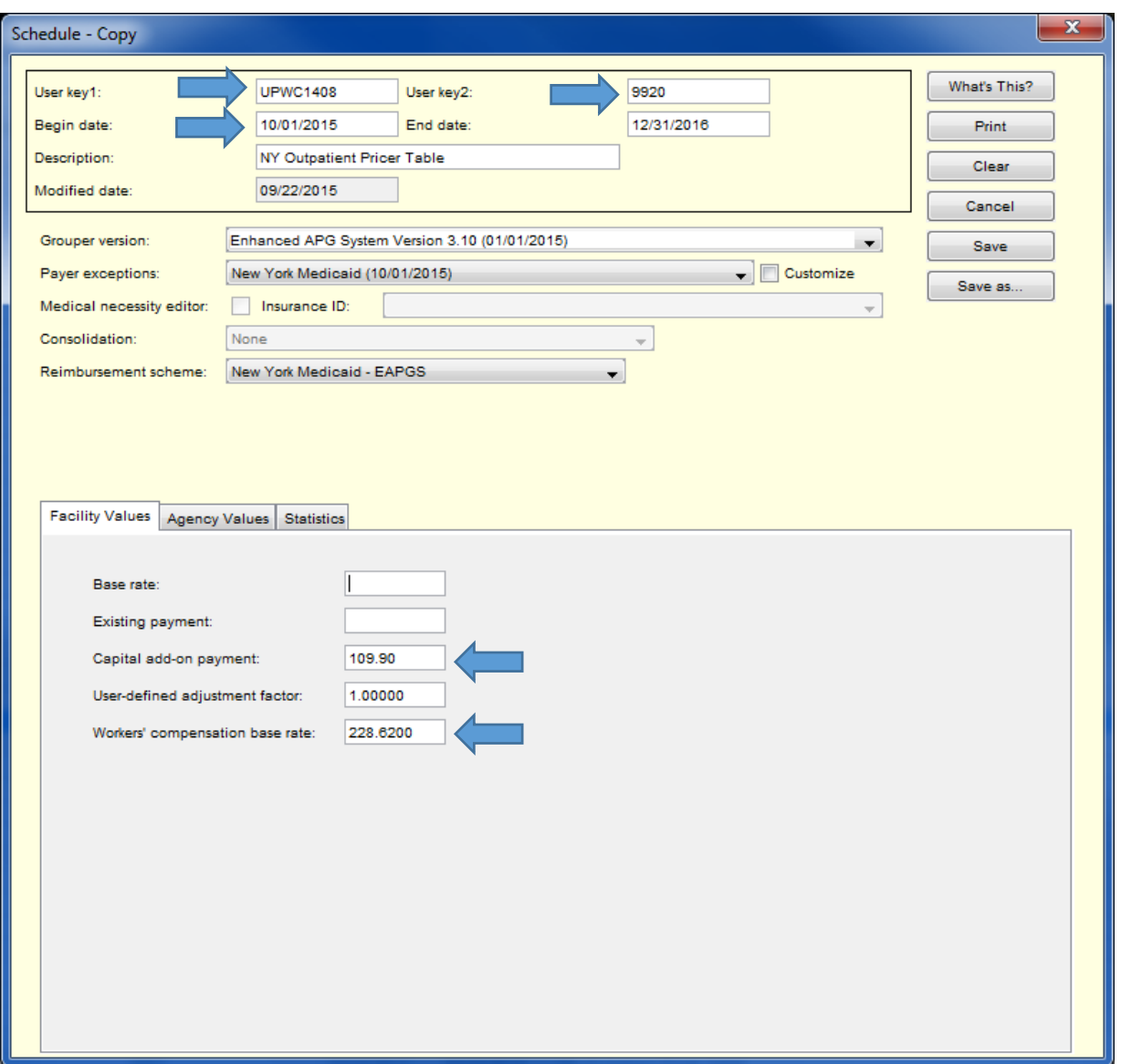

All four tables will now appear in the Schedule Setup Module.

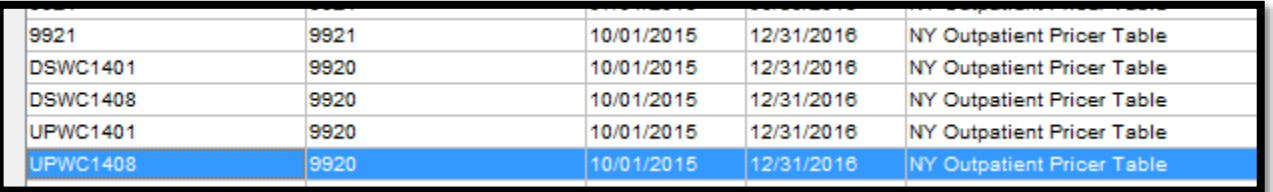